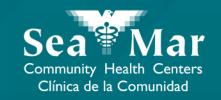

# FollowMyHealth Features Guide: Viewing Your Immunizations

via FollowMyHealth Phone Application

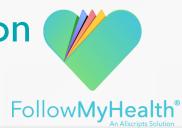

# FollowMyHealth Phone Application

The mobile portal views will look slightly different on an Android phone vs. an iPhone. But, they both have the exact same tab functions.

Please note that the following screenshots will be views from an Android Phone.

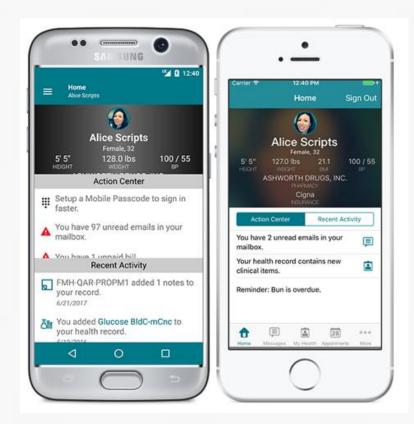

Android

iPhone

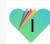

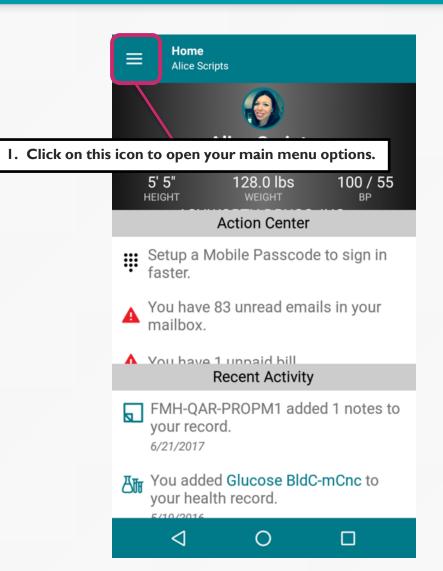

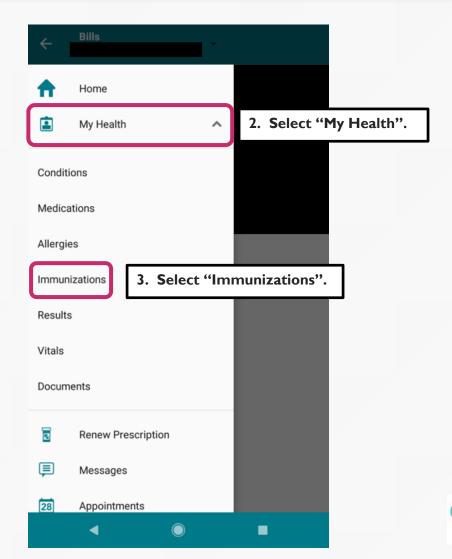

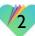

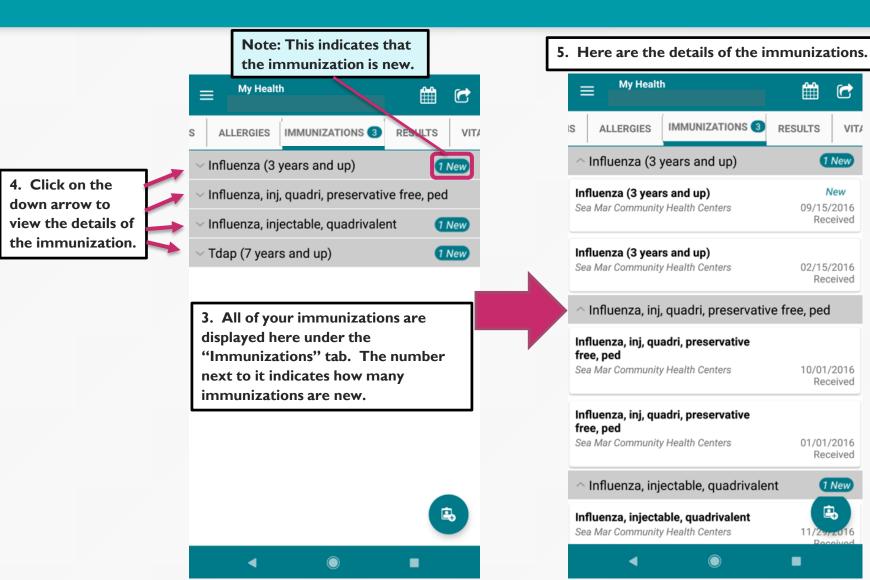

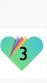

1 New

New

Received

Received

Received

Received

1 New

VIT/

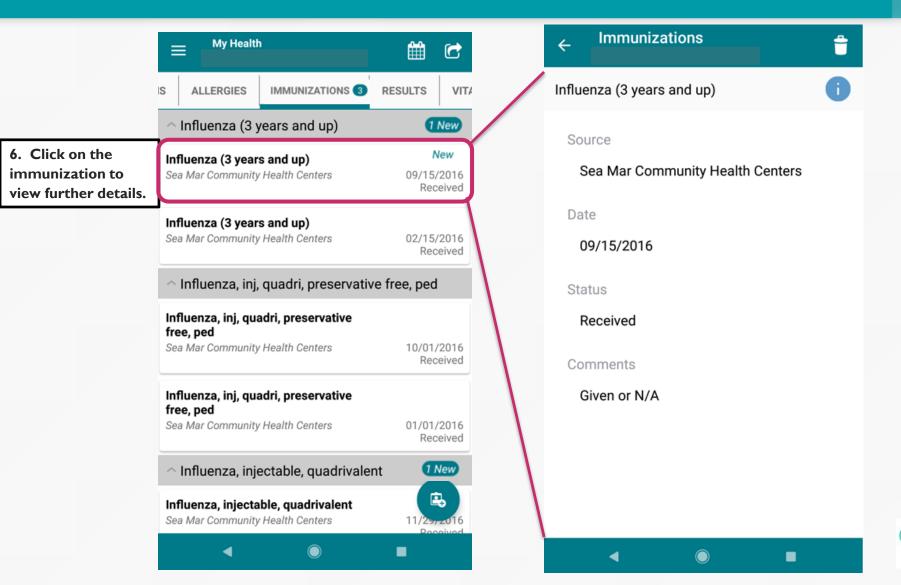

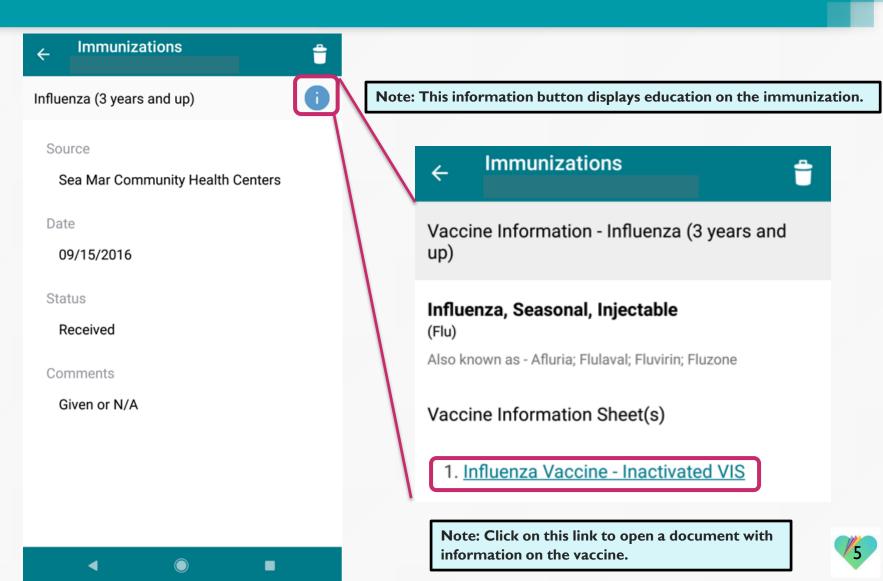

Here is the document with information on the vaccine.

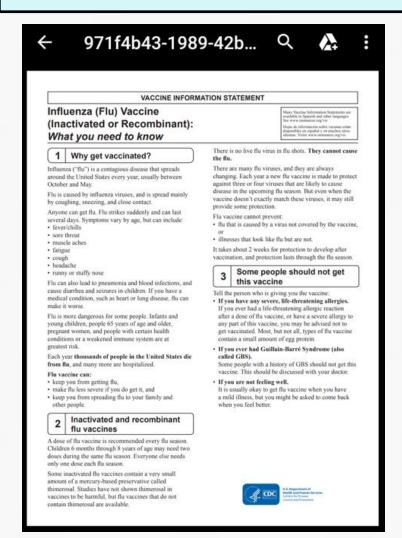

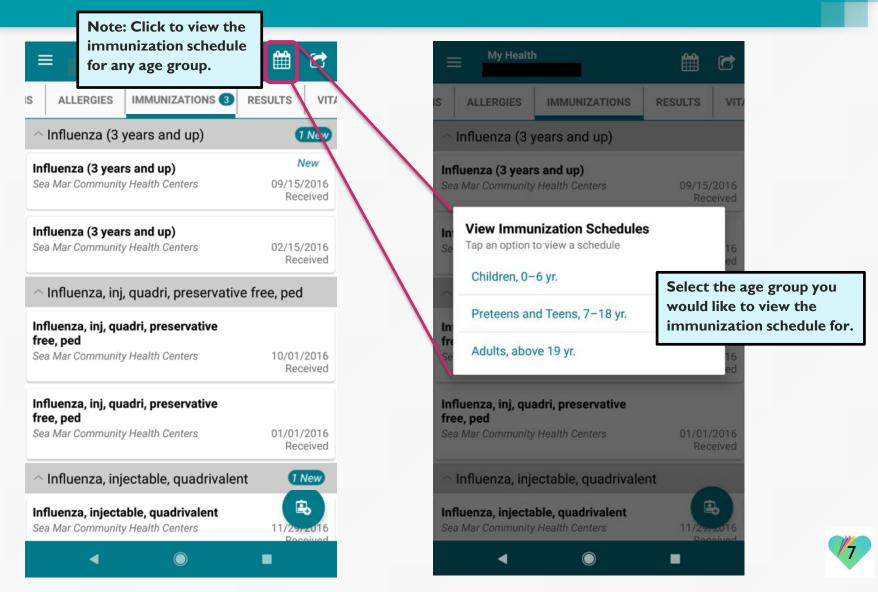

This window will open where it shows the immunization schedule by the age group you selected.

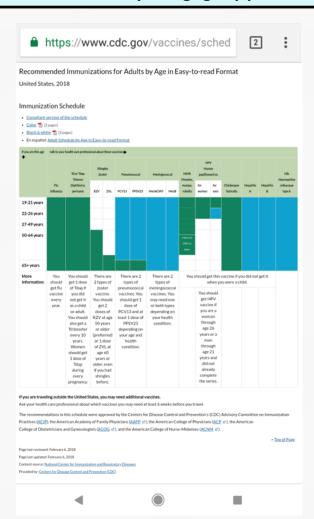

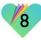

## FollowMyHealth Support Information

If you need any assistance and/or support for your FollowMyHealth account, please contact:

Support Hotline: I-888-670-9775

Email: support@followmyhealth.com

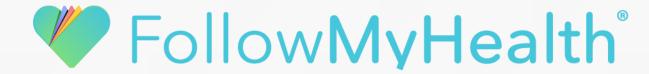